## $\overline{\texttt{m}}$  ER5100 WAN口参数设置错误导致内网PC下载速率慢的问题分析

**[吕扬然](https://zhiliao.h3c.com/User/other/260)** 2012-12-06 发表

ER5100 WAN口参数设置错误导致内网PC下载速率慢的问题分析

一、 组网:

某客户向电信申请20M宽带,通过光猫连接ER5100的WAN口,局域网内的客户端PC通过ER5100上 网,如图1所示。

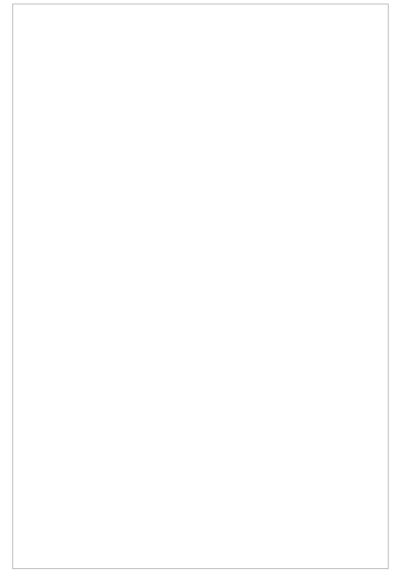

图1 组网示意图

二、 问题描述:

客户申请的20M宽带是通过配置公网地址进行上网的,如果外网网线直接连接PC,此时在PC上使 用360测速工具测速能达到2-3M的下载速度。

PC若接在ER5100的LAN口测速, 即通过路由器上网, 则只有400K左右的下载速度。

三、 过程分析:

客户反馈当前路由器的软件版本已是最新版本并且没有做任何与限速相关的配置,也建议客户尝试将 设备恢复出厂设置并且将异常流量防护功能取消,同时将PC由路由器自动分配的DNS地址修改为公网 地址均无效果,下载速度仍旧无法达到正常值。

此时,怀疑是否与360的测速工具有关,于是让客户使用电信自己的测速工具测试,结果通过电信的测 速工具测试下载速度仍然为400K左右,远远达不到20M宽带正常的下载速度。

最后,反复检查客户的配置,终于发现了一个怀疑点,客户将路由器WAN口的双工速率选择了强制10 0M/全双工模式。我们知道以太网标准中有规定如果一端设备的端口为强制100M/全双工,与其对接设 备的端口为自协商,结果就可能会协商成半双工,这样就会影响正常的速率。告知客户将其更改为Aut o自协商后,再使用360测速工具测试,结果与我们预期的一样,能达到正常的下载速度,问题解决。 在我们ER路由器上,除了Auto 模式外,路由器WAN网口的速率和双工模式应当要与对端设备保持一 致。一般运营商一侧的端口双工速率模式都是自协商的,所以在我们设备上应当也选择为Auto模式, 这样设备才能协商到正确的双工速率。

四、 解决方法:

更改WAN口双工速率模式为Auto自协商,修改方式如下:

进入到路由器的Web页面,选择接口设置→WAN 设置→网口模式,选择WAN 口的速率和双工模式为 Auto, 如图2所示

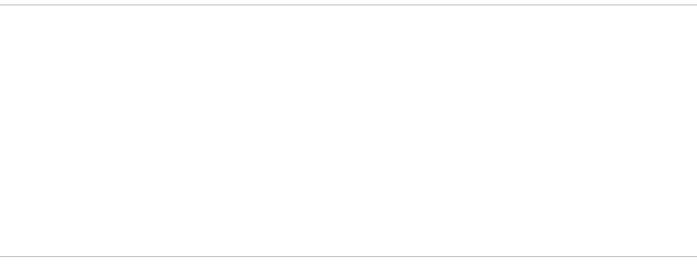

图2 WAN口速率双工模式选择